# **Portal**

Модуль ведения презентационной страницы провайдера с разными разделами и новостями.

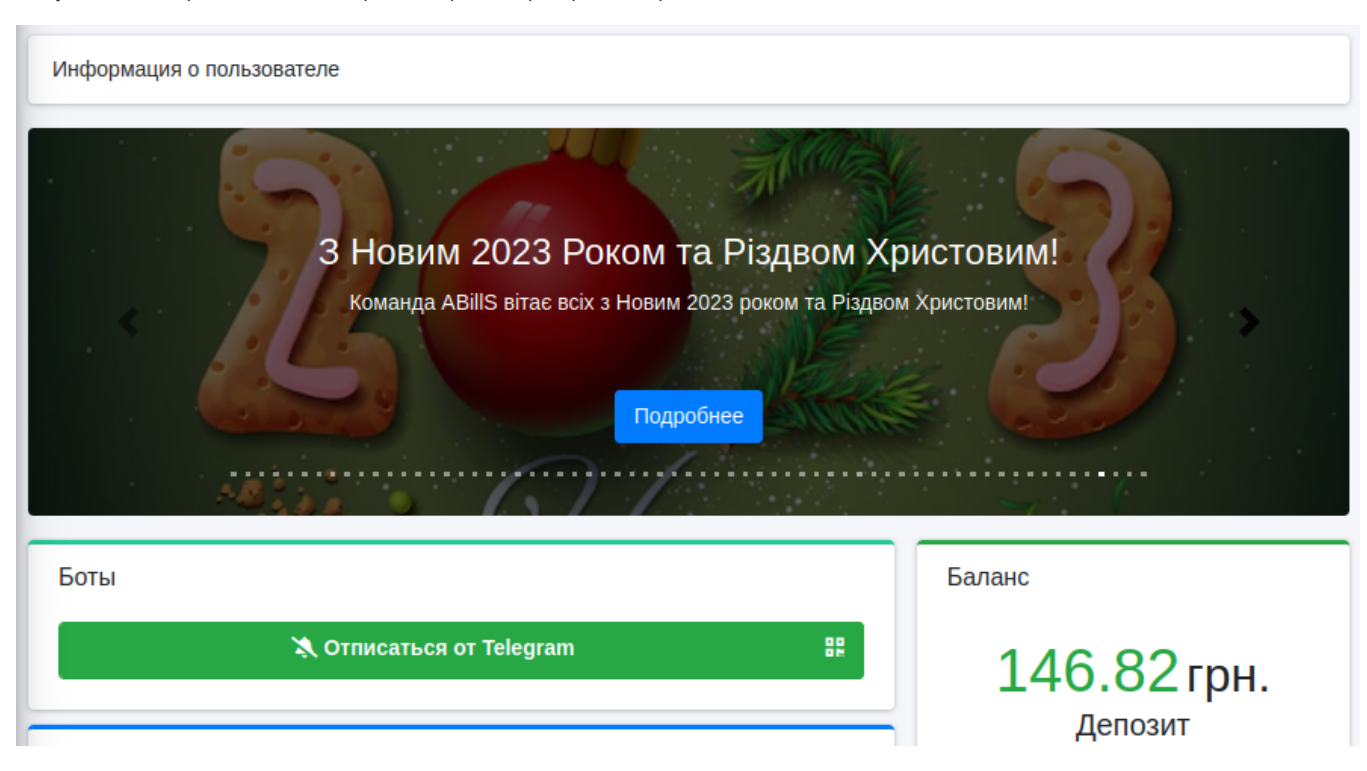

## Возможности

- Ведение ленты новостей
- Панель меню с возможностью ссылок на внешние ресурсы
- Быстрое создание сайта провайдера
- [Создание меню](http://abills.net.ua/wiki/pages/viewpage.action?pageId=106005228)
- [Создание новостей](http://abills.net.ua/wiki/pages/viewpage.action?pageId=106005232)
- [Управление вложениями](http://abills.net.ua/wiki/pages/viewpage.action?pageId=125666559)
- [Новостной портал как стартовая страница пользователя](http://abills.net.ua/wiki/doku.php/abills:docs:manual:admin:portal:portal_start_page)
- [Рассылка новостей через Telegram и Viber](http://abills.net.ua/wiki/pages/viewpage.action?pageId=106005244)
- [В кабинете пользователя](http://abills.net.ua/wiki/pages/viewpage.action?pageId=106005254)

# Установка

Создать таблицы в базе.

# mysql -D abills < db/Portal.sql

#### abills/libexec/[config.pl](http://config.pl)

```
@MODULES = (
 'Portal'
);
```
Если вам нужно активировать новостной Портал и для неавторизированных, пропишите в config.pl такой параметр:

\$conf{PORTAL\_START\_PAGE}=1;

Проверить работу можно перейдя на место страницы авторизации кабинета пользователя, но не авторизируйтесь, после чего вы попадете на страничку с новостями

# Создание своего шаблона для портала

#### Настройка → Другое → Шаблоны

portal\_body.tpl - главный шаблон отображения портала, в нем содержится весь html и css код

portal\_content.tpl - отвечает за отображение статьи (отображается в главном шаблоне как - %CONTENT%)

portal\_menu.tpl - отвечает за вывод меню портала (отображается в главном шаблоне как - %MENU%)

portal\_menu\_hovered.tpl - отвечает за вывод меню при наведение

Все остальные шаблоны portal\_ относятся к администраторской панели и их редактирование нежелательно для корректной работы портала.

## Управление порталом

Настройка → Portal